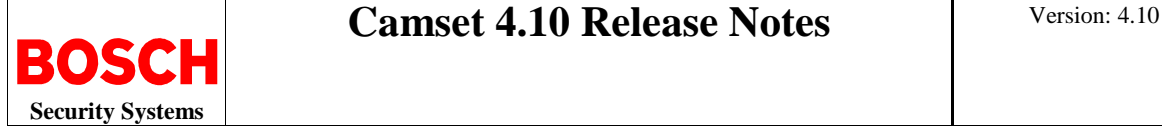

# **1. Introduction**

### **1.1 Disclaimer of Warranty**

Bosch Security Systems, Inc. makes no representations or warranties, either expressed or implied, by or with respect to anything in this document, and shall not be liable for any implied warranties of merchantability or fitness for a particular purpose or for any indirect, special or consequential damages.

### **1.2 Purpose**

The purpose of the *Release Notes* document is to communicate major new features and changes in this release of the Camset software. It also documents component compatibility, workarounds, and any feature restrictions.

### **1.3 System Requirements**

Camset 4.10 Installation Requirements:

- MIC Series camera and associated Power Supply Unit
- PC with Microsoft Windows XP, Vista (32-bit), or Windows 7 (32-bit or 64-bit)
- Microsoft .NET Framework 1.1; 2.0; and 3.5
- Universal Camset CD or file (obtain the latest version from [www.boschsecurity.com](http://www.boschsecurity.com))
- Latest drivers for the MIC-USB (included on the CD supplied with the MIC-USB or in Camset zip file)

**IMPORTANT**: DO NOT connect the MIC-USB to the PC USB port UNTIL AFTER the software has all been installed.

#### **1.4 Installation Prerequisites**

Ensure the following before starting the installation process:

- 1. Uninstall any existing installation of the Universal Camset software.
- 2. Check if .NET Framework 1.0 and .NET Framework 2.0 are installed on the PC. If these versions of .NET are not installed, you must first install .NET 1.0, then .NET 2.0 before installing .NET 3.5.
- 3. Install .NET Framework 3.5 (required for all operating systems).
- 4. Reboot the PC after installing .NET Framework 3.5 (WinXP only). **Note:** The .NET install application does not prompt you to reboot the PC. You MUST reboot the PC
- after installing .NET Framework 3.5.<br>5. Close Internet Explorer to finish installing Adobe Acrobat Reader 9.1 (WinXP with IE 6).

#### **1.5 Installing the Camset Software**

To install the Cam-set software please do the following:

- 1. Locate the USB DRIVERS CDM 2.04.16.EXE file on the supplied CD; double click to begin and follow the on-screen instructions to install.
- 2. Locate the SETUP.EXE file in the Camset folder, on the supplied CD; double click to begin and follow the on-screen instructions to install.
- 3. If you plan to send video over an IP network, then locate the VIDEOSDK.EXE file and double click to begin. Follow the on-screen instructions to install.
- 4. Once the software is installed the PC Desktop displays the Camset icon.
- 5. Open the Camset application; the application displays the Standard Controls Tab.

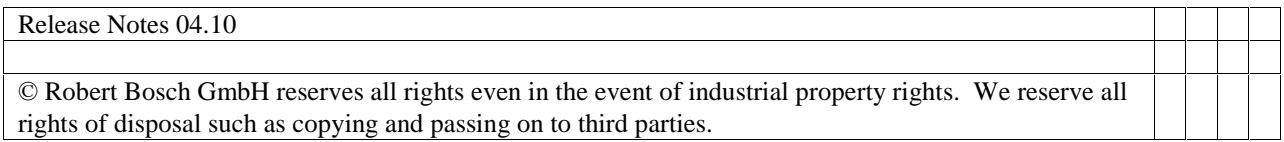

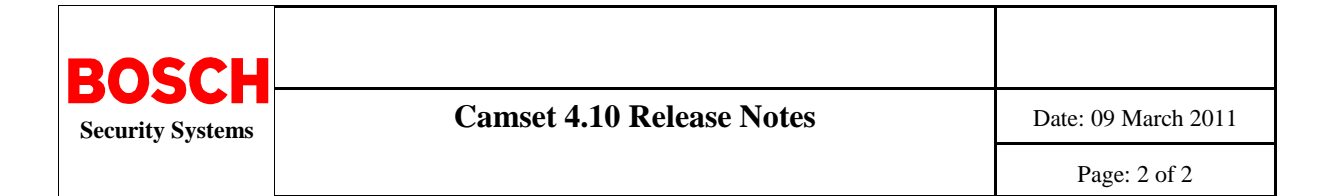

## **2. Software Changes**

This section identifies enhancements and defect resolutions provided in Camset 4.10.

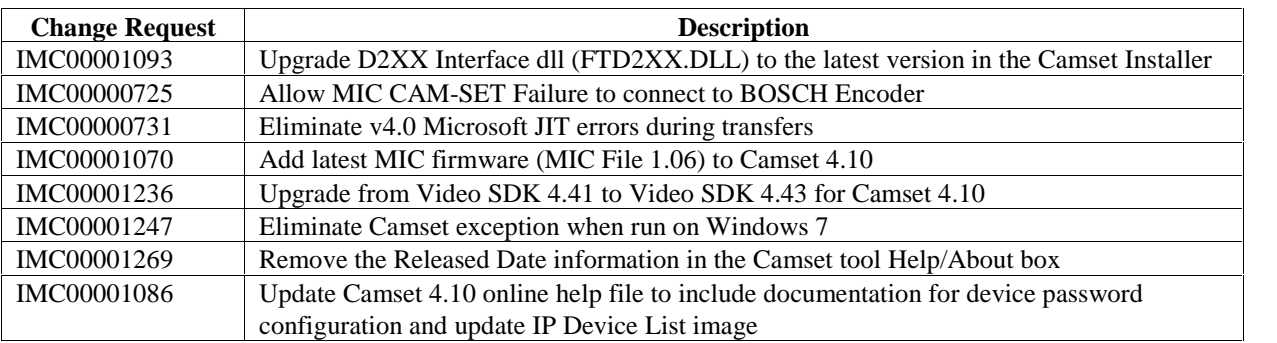

The following **ENHANCEMENTS** have been resolved for this delivery.

# **3. MIC Series 400 and 500 Firmware Update**

This release of Camset also includes the MIC 1.06 Firmware file with the following:

#### **For MIC Series 400 and MIC Series 400 IR Cameras**

- New versions of the Bosch, Pelco, and Forward Vision (FV) protocols
- The Camera ID is always set to 1.
- The baud rate is set to the following values:
	- o Pelco: 4800
	- o Bosch and FV: 9600
- The Soft Stops are cleared (while OSD is displaying RESETTING) and the unit AUTOMATICALLY finds the end stops.

**Note**: The end user should perform on of the following actions:

- Load the default XML, and check for Image and Tilt orientation. OR
- Use the Easy Setup process AFTER loading the default file.

### **For MIC Series 500 Cameras**

• The latest Bosch and Forward Vision protocols are included in the MIC file, allowing the user to select "500" from the MIC Models drop-down menu. This feature makes it possible to upgrade a MIC Series 500 camera without a MOT file.

## **4. Feature Restrictions**

- Internet Explorer warns of an unknown publisher upon executing the Camset setup.
- The required .NET Framework packages will be included on the CD, but are not included as part of the automatic installation.
- English is the only language available for the installer package.